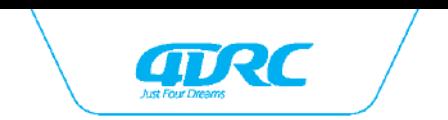

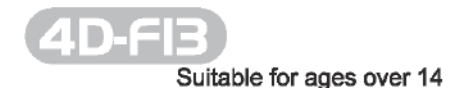

# Quadcopter operating instructions

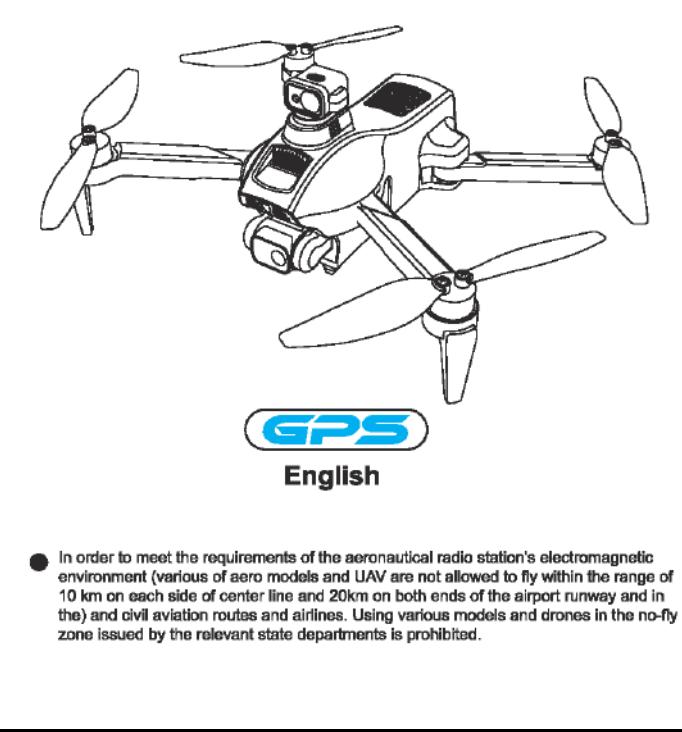

In order to meet the requirements of the aeronautical radio station's electromagnetic environment (various of aero models and UAV are not allowed to fly within the range of 10 km on each side of center line and 20km on both ends of the airport runway and in the) and civil aviation routes and airlines. Using various models and drones in the no-fly zone issued by the relevant state departments is prohibited.

# Warning

- 1. The packaging and instructions contain important information and should be kept.
- 2. With this aircraft, you are responsible for ensuring that no harm will be caused to the personal and property of others.
- 3. Commissioning and installing of aircraft must be strictly in accordance with the operating instructions, and attention shall be paid to the distance between the aircraft and the user or other people shall be 2 to 3m to prevent the aircraft from bumping into the head, face and body of people and causing injury in flying and landing, etc.
- 4, Our company and distributors are not responsible for any loss and damage, as well as injury to people caused by improper use or operation.
- 5. Children should be guided by adults when operating the aircraft. This product is prohibited to be operated by children under 14 years old.
- 6. Please follow the instructions or packaging instructions to install and use correctly, and some parts should be assembled by adults.
- 7. The product contains small parts, please place it out of the reach of children to prevent the risk of accidental eating or suffocation.
- 8. It is strictly forbidden to play on the road or in the place where water is accumulated to avoid accidents.
- 9. Please put away the packing materials in time to avoid harm to children.
- 10. Do not disassemble or modify the aircraft. Disassembly or modification may cause malfunction to the aircraft.
- 11. The charging cable needs to be inserted into the designated power supply 5V  $\equiv$  2A that is the same as the product label.
- 12. The use of other charging cables will cause damage to the battery and may cause unexpected dangers.
- 13. The charging cable is not a toy.
- 14. When charging the rechargeable battery, it must be under the supervision of an adult. When charging, it must be far away from flammable materials. During charging, the guardian should not leave the monitoring range.
- 15. Please do not short circuit or squeeze the battery to avoid explosion.
- 16. Do not mix different types of lithium batteries.
- 17. The aircraft uses a rechargeable lithium battery, which needs to be pulled out for charging.
- 18. Do not short-circuit, decompose or throw the battery into fire; do not put the battery in a place with high temperature and heat (such as in fire or near electric heating device).
- 19. The aircraft should be used as far away from other electrical equipment and magnetic objects as possible, they may cause mutual interference.
- 20. Please keep a safe distance from the high-speed rotating propeller to avoid the risk of scalp or cut
- 21. The motor is a hot part; please do not touch it to avoid bums.
- 22, LED has laser radiation; please do not give direct light beam to others.
- 23. Do not use the model near your ears! Misuse may cause hearing damage.
- 24. The USB charging cable must use the data cable provided by our company to charge the battery, otherwise it will cause serious damage to the battery and will lead to unexpected danger.
- 25. To meet the magnetic environment requirements of aeronautical radio stations. During the radio control order issued by the relevant state departments, the model remote control should be stopped within the city area as required.
- 26. Tum off the switch and unplug the battery when the battery of the aircraft is used up, and charge after 30 minutes of rest, otherwise the battery will be easily damaged.

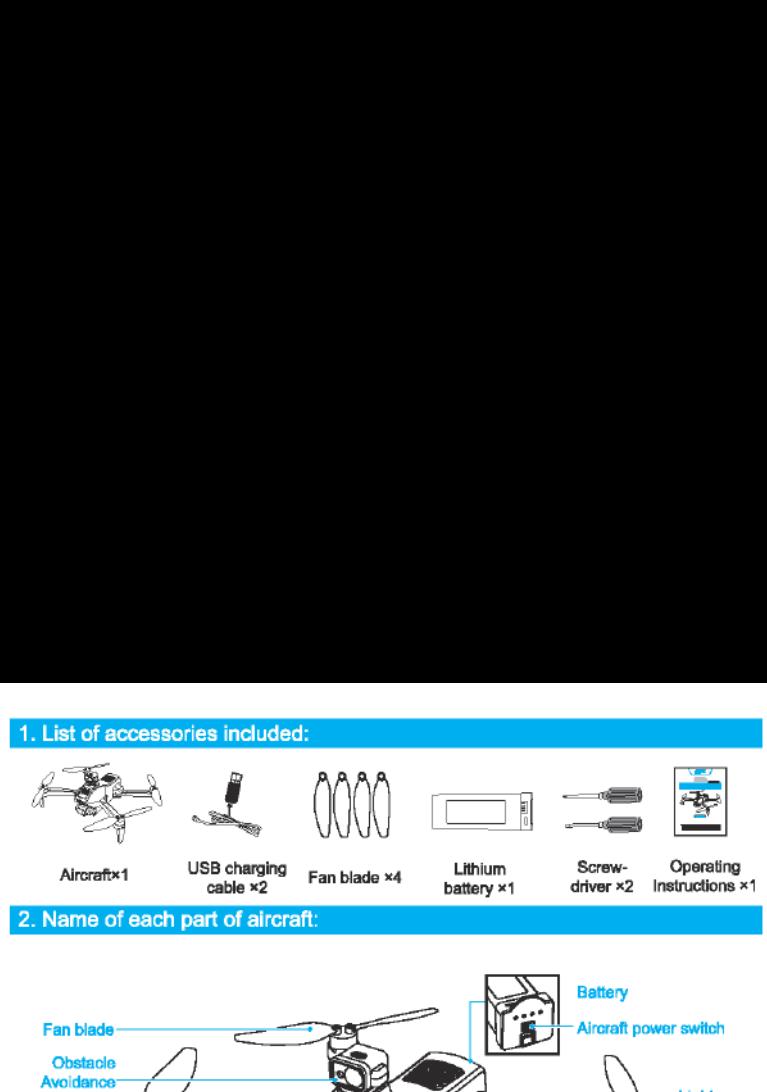

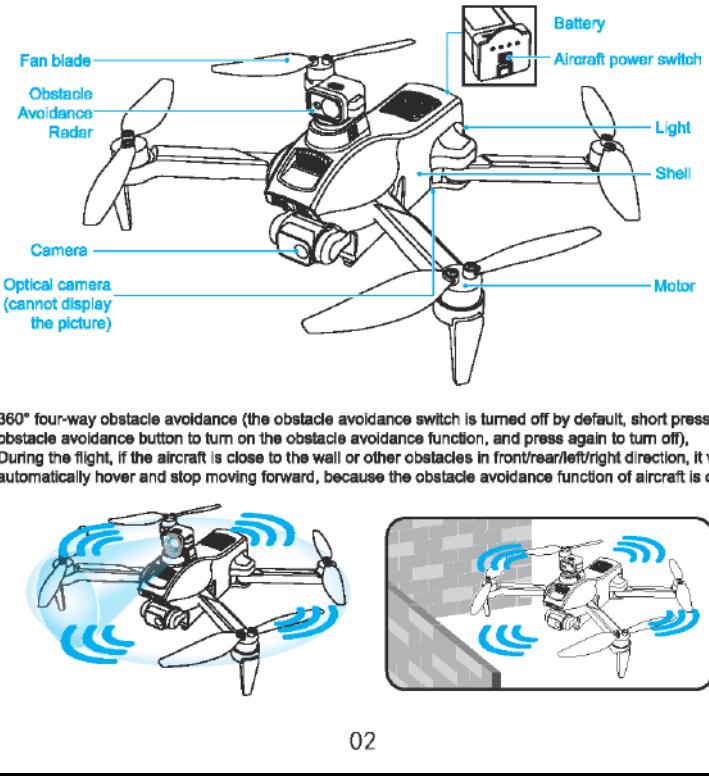

360° four-way obstacle avoidance (the obstacle avoidance switch is tumed off by default, short press the obstacle avoidance button to tum on the obstacle avoidance function, and press again to tum off), During the flight, if the aircraft is close to the wall or other obstacles in front/rear/left/right direction, it will automatically hover and stop moving forward, because the obstacle avoidance function of aircraft is on.

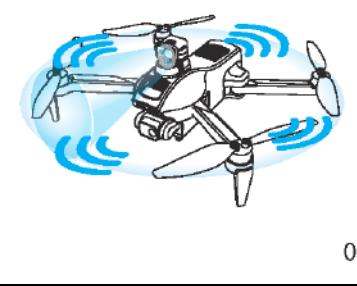

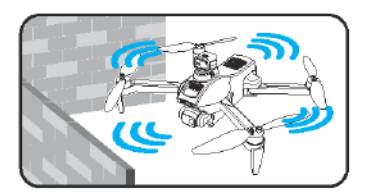

# 3. Radar installation diagram:

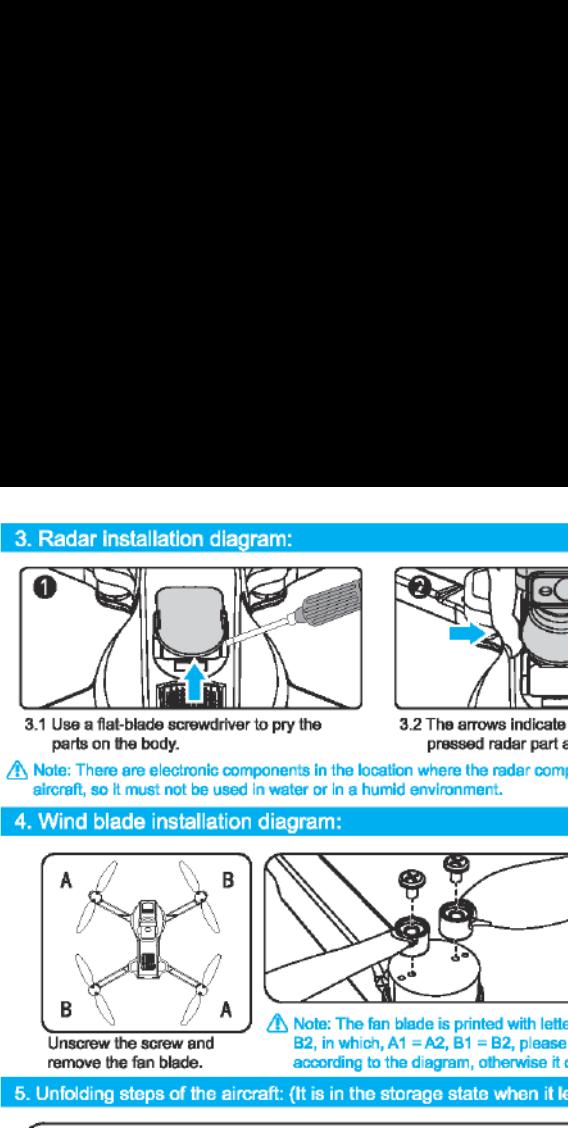

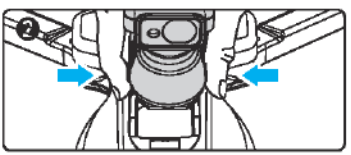

3.1 Use a flat-blade screwdriver to pry the 3.2 The arrows indicate that the two sides of the 3.2 The arrows indicate that the two sides of the parts on the body. pressed radar part are butted on the body.

AX Note: There are electronic components in the location where the radar components is installed on the aircraft, so it must not be used in water or in a humid environment.

### 4. Wind blade installation diagram:

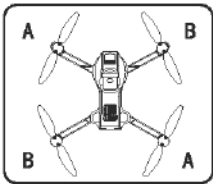

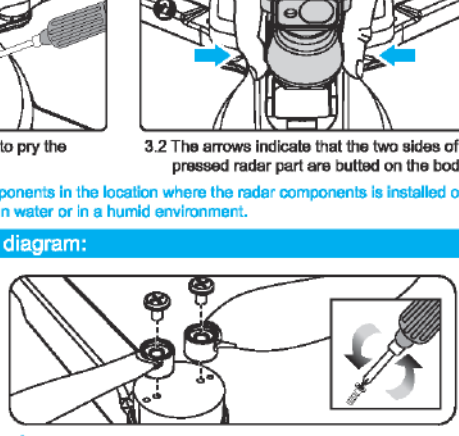

 $\triangle$  Note: The fan blade is printed with letters of A1, A2, B1, and Unscrew the screw and B2, in which,  $A1 = A2$ ,  $B1 = B2$ , please install it correctly remove the fan blade.  $\qquad \qquad \qquad$  according to the diagram, otherwise it cannot take off according to the diagram, otherwise it cannot take off

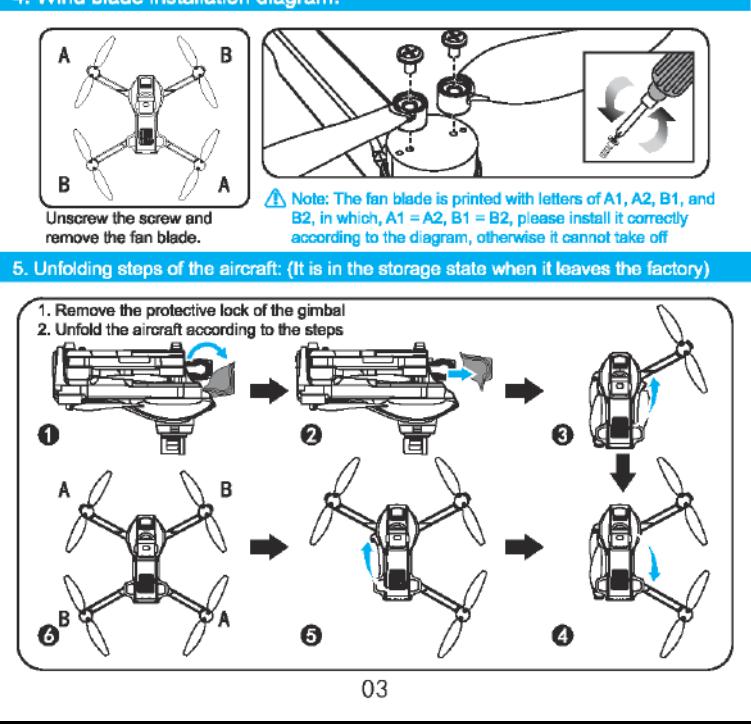

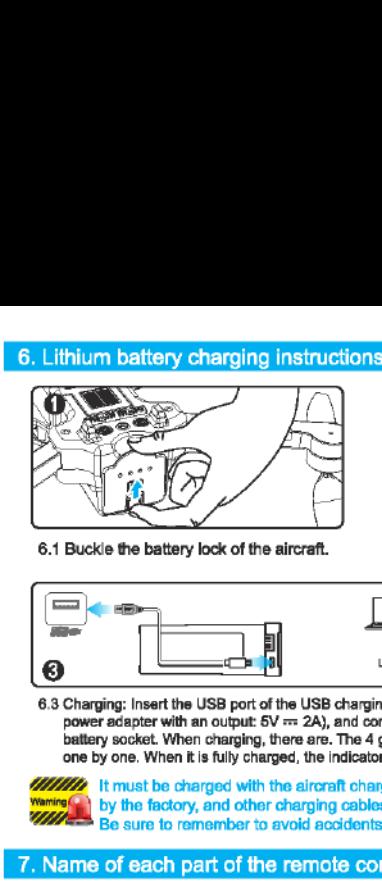

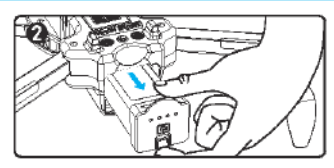

6.2 Remove the battery.

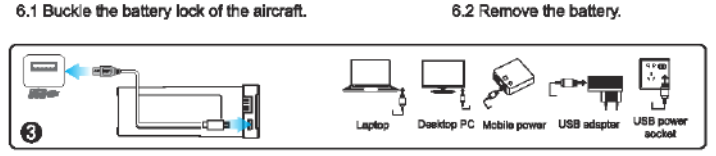

6.3 Charging: Insert the USB port of the USB charging cable into the USB port of the computer (or use the power adapter with an output: 5V == 2A), and connect the other end of the USB charging cable to the battery socket. When charging, there are. The 4 green indicators on the top of the module battery flashes. one by one. When it is fully charged, the indicators are all on, meaning the charging is complete.

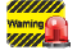

**IT is must be charged with the aircraft charging cable provided** When not thing AS Warning AS with the fact one and other absorbes cobles connect be used. When not thing please do not install  $\frac{\text{Wanning}}{\text{H}}$  by the factory, and other charging cables cannot be used. When not tying, please do not in **BE SURE AND ACCIDENTS ACCIDENTS.** Battery damage.

### 7. Name of each part of the remote control:

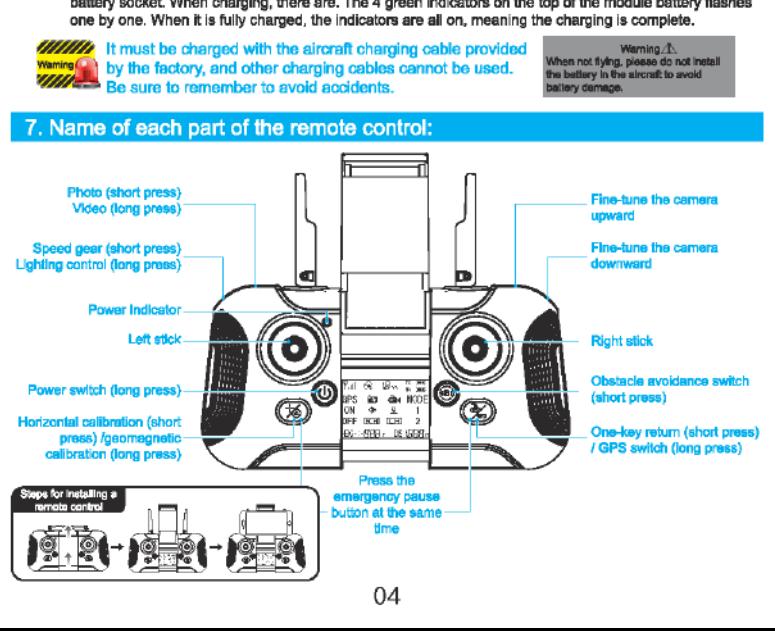

- ®) GPS button (long press): Place the aircraft on a stable ground after frequency matching, and press and hold this button for 3 seconds to enter GPS mode. Press and hold the button again for 3 seconds to exit the GPS mode, (when it is turned on, it is by default in GPS mode, and the GPS icon is displayed, and the GPS icon is hidden In normal mode).
- @ Switch between left-hand and right hand throttle: it is by default in left-hand throttle, press and hold the camera downward fine-tuning button, then press the power button to switch to right-hand throttle.

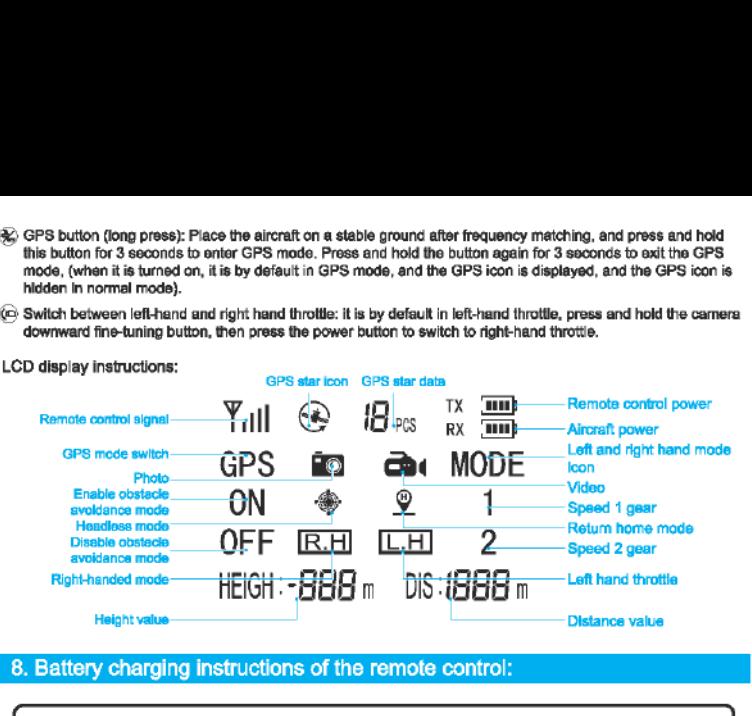

### 8. Battery charging instructions of the remote control:

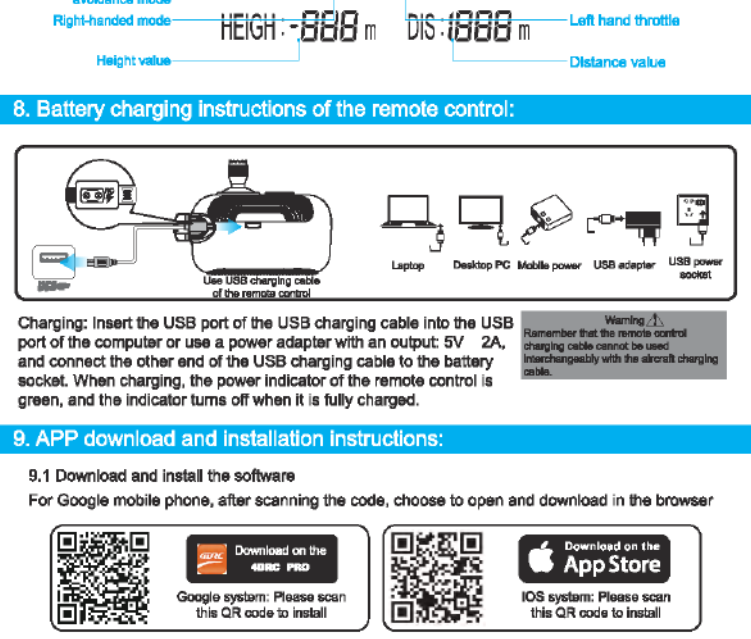

Charging: Insert the USB port of the USB charging cable into the USB Warning  $\Lambda$ port of the computer or use a power adapter with an output: 5V 2A, computer that the remote construct posted control and the state of the USB character cable to the best character and of the USB character cable to the best and connect the other end of the USB charging cable to the battery socket. When charging, the power indicator of the remote control is green, and the indicator tums off when it is fully charged.

### 9. APP download and installation instructions:

### 9.1 Download and install the software

For Google mobile phone, after scanning the code, choose to open and download in the browser

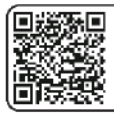

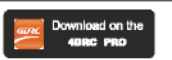

Goagle system: Please scan this QR code to install

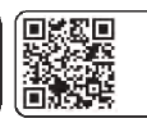

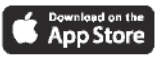

IOS system: Please scan this QR code to install

- 9.2 Link description
- @ Tum on the power of aircraft, enter the (Settings) option (of mobile phone or IPAD), and open the wireless network; find the device name of "4DRC\*\*\*\*\*\*" in the wireless network search list and connect; after connection, exit the setting option.
- @® Open the software Icon "of 4DRC PRO" In moblie phone to enter the control Interface. (Try to stay away from

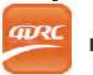

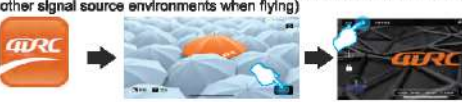

control interface

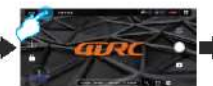

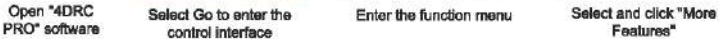

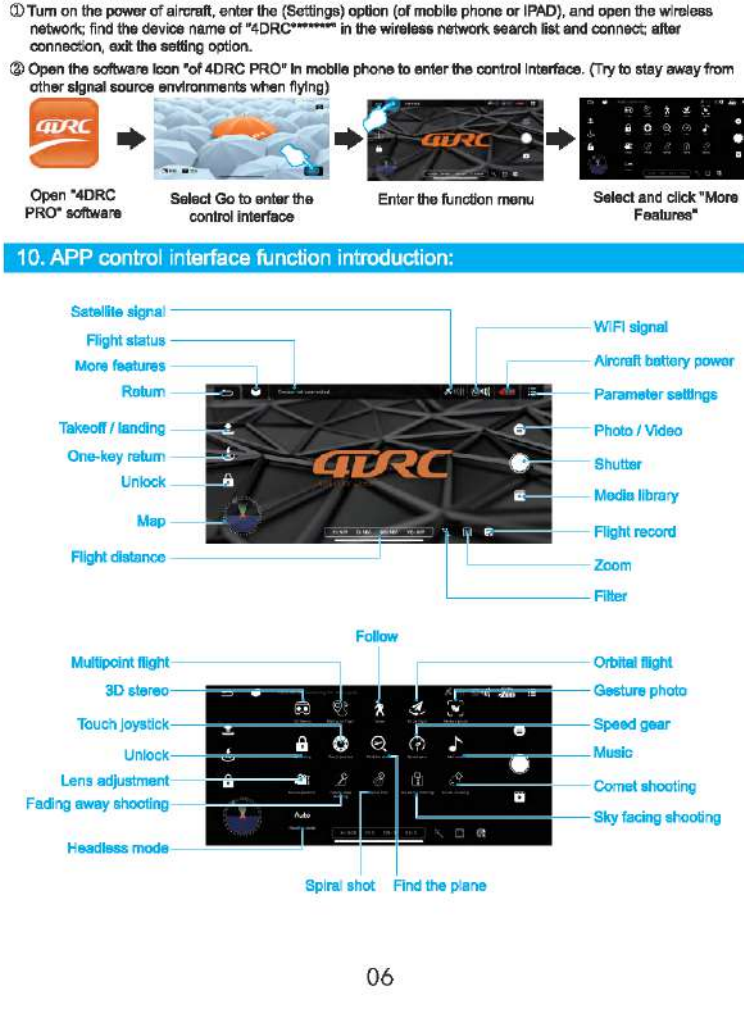

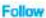

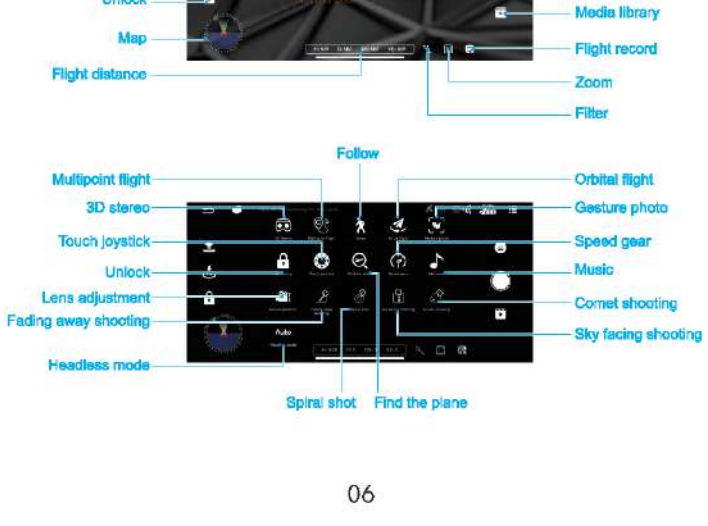

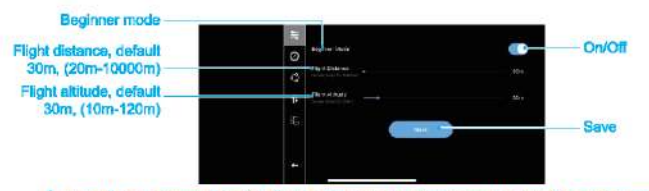

A Note: After being proficient in flight operation, it is necessary to close the novice mode and set the flight distance and altitude before the aircraft can fly further!

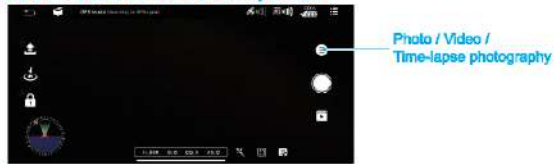

A Note: Before shooting, please click the menu to select

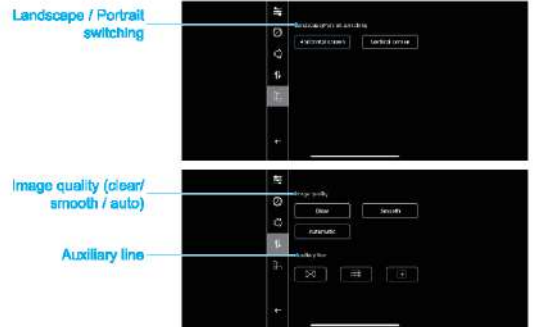

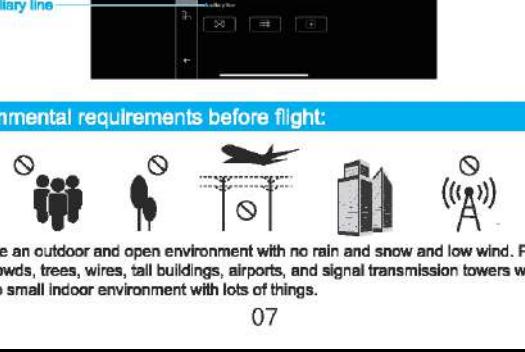

Please choose an outdoor and open environment with no rain and snow and low wind. Please stay away from crowds, trees, wires, tall buildings, airports, and signal transmission towers when flying. Do not fly in a too small indoor environment with lots of things.

### 12. Preparation instructions before flight:

12.1 Aircraft frequency matching: Tum on the power of the aircraft and place it on a horizontal surface. At this time, the aircraft placed on the horizontal surface will automatically enter the frequency matching state, and the front blue light and the rear red light will flash.

Set the aircraft in a correct direction, and the nose shall face forward. It must be placed on the horizontal plane.

- 12.2 Tum on the remote control (default mode): Press and hold the power switch button (b) on the remote control. and the remote control power indicator flashes. Wait for about a minute, the remote control indicator light is always on, and the aircraft indicator is always on, which means that the frequency is successfully matched.
- 12.3 Tum on the WiFi function in the mobile device, select "4DRC"\*\*\*\*\*" in the WiFi list, and open the APP after it connected successfully.

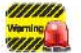

The aircraft/remote controller must ensure sufficient power or it cannot take off!

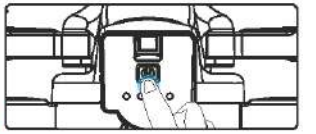

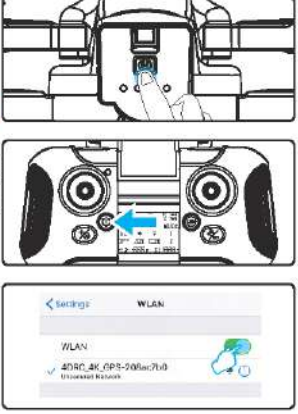

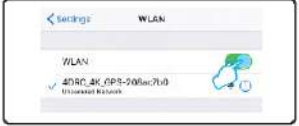

12.4 Horizontal calibration operation:

Short press the horizontal calibration button on the remote control %, the blue and red lights on the aircraft will flash quickly. When the blue and red lights on the aircraft are always on and the calibration is complete (Figure 1).

APP application operation: Click "Set more" icon in the APP interface, and follow the text prompt steps after entering, and it can also be horizontally calibrated (Figure 2).

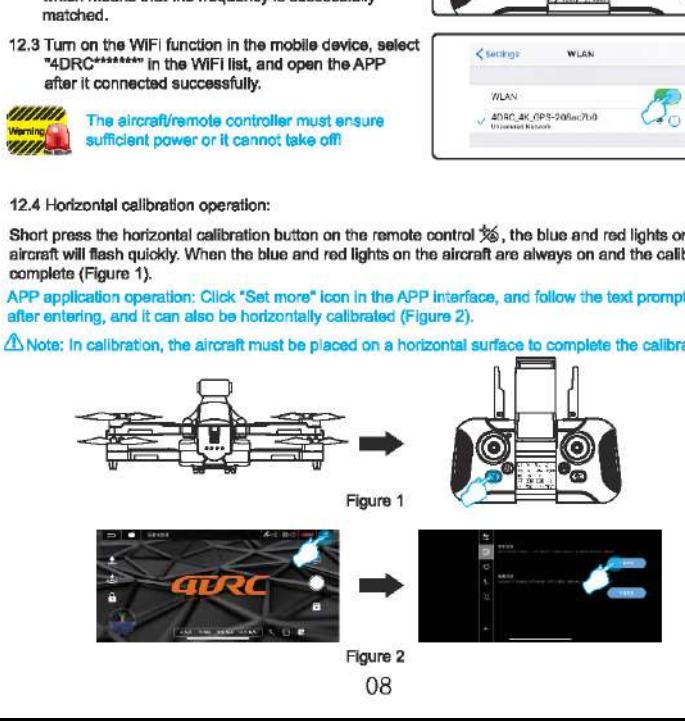

### 12.5 Geomagnetic calibration operation

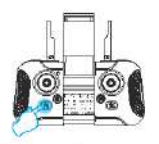

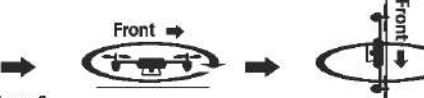

Figure 3

1. Long press the 2. Rotate horizontally clockwise to pick up 3. Rotate clockwise with the tail of the conmagnetic calibration the alreraft rotate clockwise until the  $\frac{1}{2}$ geomagnetic callbration the alrcraft, rotate clockwise until the alrcraft is upward -pick up the alrcraft,<br>key-bo until the front front blue light is always on and the with its nose being vertically down, and control emits a beep, it means that the<br>horizontal calibration is completed.

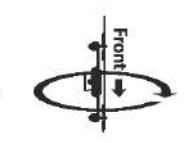

key 36 until the front front blue light is always on and the with Its nose being vertically down, and<br>blue light and the rear red sont and light flashes, and the remote registed opportunity the blue light on the blue light and the rear red raar red light flashes, and the remote rotate clockwise until the blue light on the<br>light flash on the aircraft. control emits a been, it means that the front and the red light on the rear of th aircraft are always on, and the remote. control emits a beep, it means that the gulde callbration Is completed.

APP application operation: In entering the interface of "Setting more", according to the text prompt and operation steps, you can also guide the calibration (Figure 4).

4M Note: The geomagnetic calibration is completed, please carry out the level calibration again.

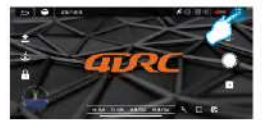

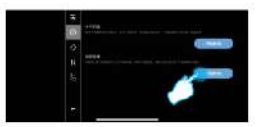

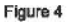

### 12.6 Star search status (In GPS mode by default)

When the remote control is in GPS mode(the icon is GPS), which means that the GPS enters the star search state. When the red tail light of the aircraft flashes, it means that the star search is successful. and the remote control will emit a prompt "di". At this point, the aircraft can be unlocked (Figure 5).

AN Note: You need to wait at least a few minutes for the first search. It can take off when the search signal reaches 3 blocks or more. (The LCD screen of the remote control displays more than 10 satellite signals).

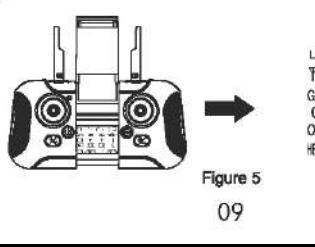

LCD display instructions:  $Y_{\text{all}}$   $\oplus$   $B_{\infty}$ GPS **in a de MODE**  $UN \quad \mathscr{P} \quad \mathscr{L} \quad \mathscr{1}$ OFF  $R.H$   $R.H$   $2$ HEIGH:-BBB - OS: IBBB n

### 12.7 Start/stop (GPS mode)

Push the left and right joysticks on the remote control outward to unlock, (if the star search is unsuccessful, it cannot be unlocked and started) (Figure 6). At this time, the aircraft can take off normally. After taking off, all the indicators of the aircraft are always on.

APP operation: Click "One Key Unlock" icon (Figure 7) in APP control interface, the one-key unlock function can also be achieved.

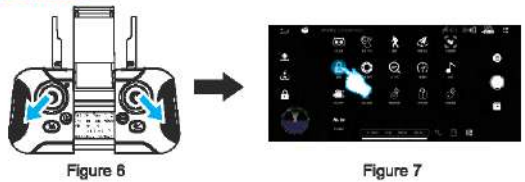

### 12.8 One-key take-off and landing

APP operation: Click the "One-Key Takeoff icon (Figure 8) in the APP control interface. During the flight, click this icon again, the aircraft will automatically land slowly.

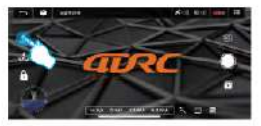

Figure 8

12.9 Start / stop (common mode needs to be turned on for indoor operation) / normal mode (The GPS icon on the LCD screen is hidden)

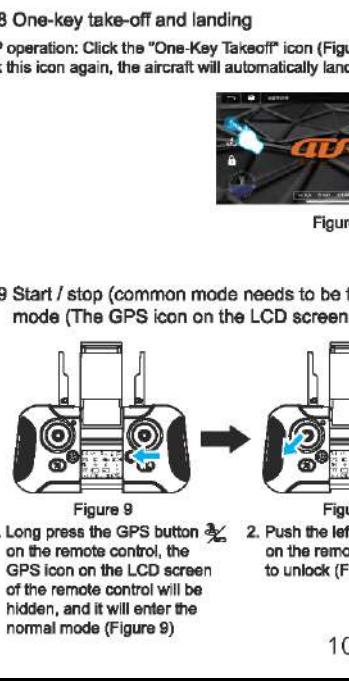

GPS icon on the LCD screen to unlock (Figure 10) of the remote control will be hidden, and it will enter the normal mode (Figure 9) 10

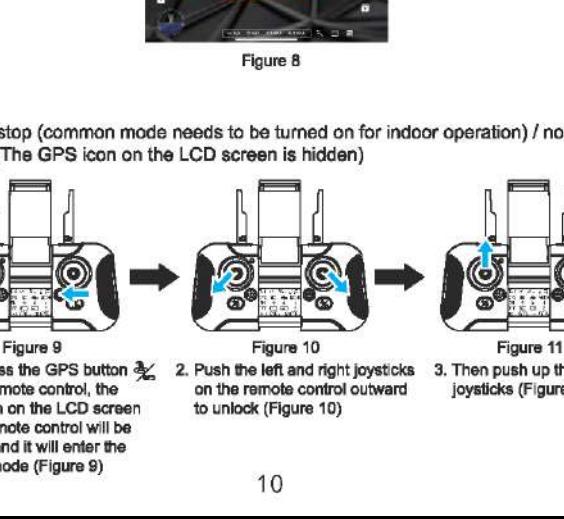

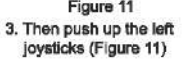

1. Long press the GPS button  $\frac{3}{2}$  2. Push the left and right joysticks 3. Then push up the left on the remote control, the on the remote control outward iovsticks (Figure 11)

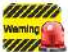

Warning link to WIFI (refer to 12.2)  $\rightarrow$  remote control to start frequency matching(refer to 11.3)  $\rightarrow$  $W\rightarrow$  horizontal calibration (refer to 12.4)  $\rightarrow$  geomagnetic calibration (refer to 12.5)  $\rightarrow$  Star search status (in GPS mode by default) (reference 12.6) -+ start/stop (GPS mode) (reference 12.7)  $\rightarrow$ One-key take-off and landing (refer to 12.8)  $\rightarrow$ Start / stop (common mode needs to be tumed on for indoor operation) Normal mode (refer to 12.9) **WWW** Before flying, please perform the following steps in the above order: open (refer to 12.1)  $\rightarrow$ 

### 13. Control method:

APP application operation: Enter the APP control interface and click the "more functions" icon to open the "joystick on/off icon, you can see the operation joystick on the interface. The operation method is as follows:

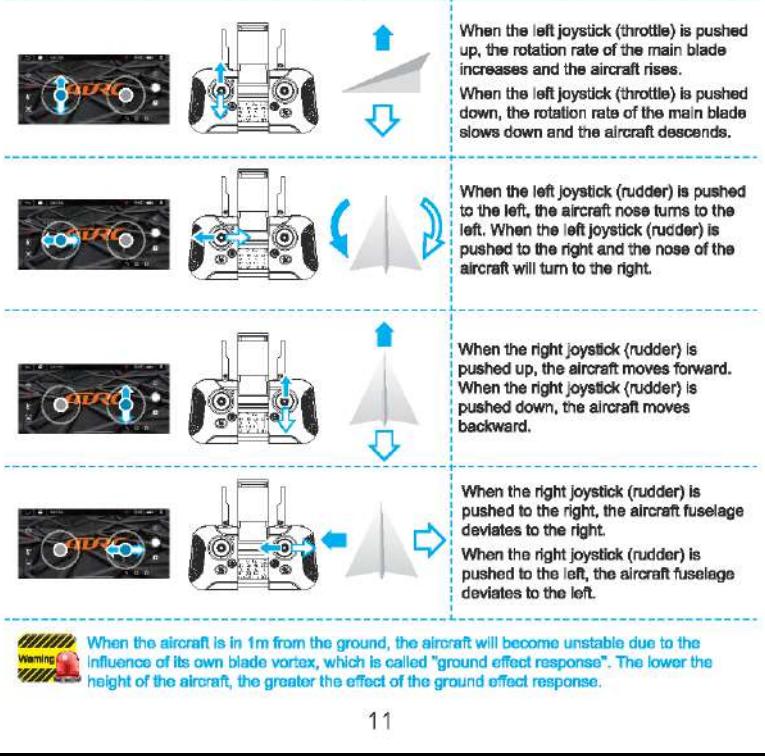

**WHIM** When the aircraft is in 1m from the ground, the aircraft will become unstable due to the **Waming Community** influence of its own blade vortex, which is called "ground effect response". The lower the height of the aircraft, the greater the effect of the ground effect response. anno<br>Sanna<br>Tana

### 14.1 Headless mode

The front of the aircraft when it is turned on for frequency matching is the front of the aircraft in headless mode by default; if you need to adjust the direction, please restart the frequency matching, and click the "Headless Mode" icon in the APP control interface (Figure 12). To exit, press the icon again.

 $\triangle$ Special Tip: Please make sure the aircraft is aligned with the straight line and let the gyroscope<br>automatically detect the straight line, and the headless mode of straight line flight can be realized.

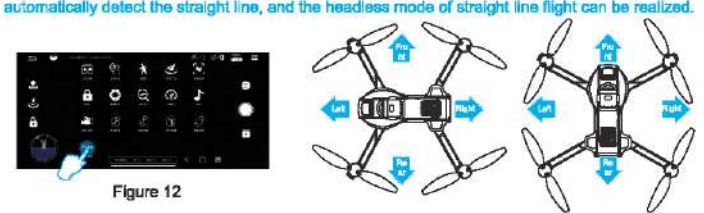

### 14.2 Lighting control

Press and hold the light mode button  $\frac{1}{2}$  to cycle through the lights at the rear of the aircraft (the lights include several modes) (Figure 13).

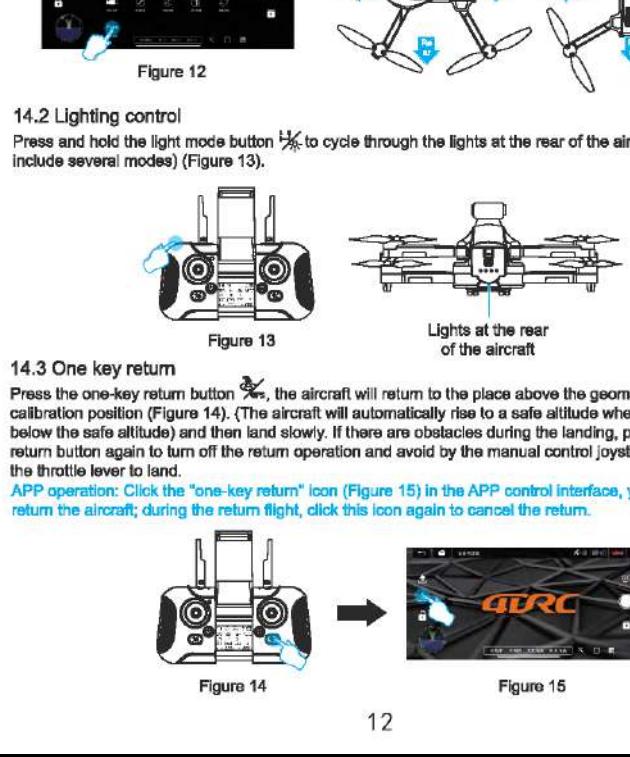

### 14.3 One key retum

Press the one-key return button  $\mathcal{R}$ , the aircraft will return to the place above the geomagnetic calibration position (Figure 14). (The aircraft will automatically rise to a safe altitude when it is flying below the safe altitude) and then land slowly. If there are obstacles during the landing, press the one-key return button again to tum off the retum operation and avoid by the manual control joystick, pull down the throttle lever to land.

APP operation: Click the "one-key returm" icon (Figure 15) in the APP control interface, you can also retum the aircraft; during the retum flight, click this icon again to cancel the retum.

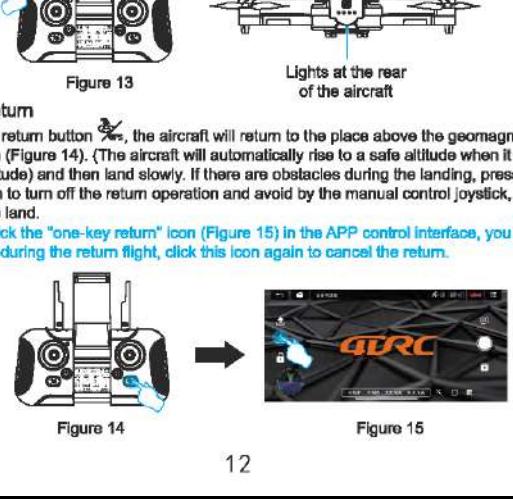

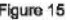

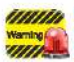

**Wanter COV** aircraft will automatically return to the place where there is a signal and stop. Low battery **WITHER THE RETURN:** when the aircraft is in low battery electricity, it will forcefully return to a place that is 20m above the take-off point. The return flight cannot be cancelled during the low battery retum. Runaway return: When the signal of the remote controller is interrupted for about 4s, the

### 14.4 Speed switching

 $\frac{1}{26}$  When the aircraft takes off, it is in low-speed mode (2 shifting gears) by default; lightly press the remote control, it will emit two sounds of "beep", it will enter "high-speed gear'. (Figure 16)

APP operation: Click the "More Functions" icon (Figure 17) in the APP control interface, and the flight speed can also be switched (Figure 18).

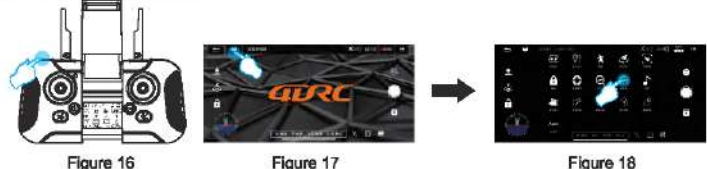

### 14.5 Multipoint flight mode

© In GPS mode, click "More Functions" icon (Figure 19) in the APP control interface to enter waypoint flight (Figure 20). At this time, the interface changes from the image transmission page to the map page. On the map page, click to set the track range of a single waypoint or continuous waypoints (Figure 21). During the setting process, if the track waypoints are too dense, you can click the delete icon to delete all waypoints (Figure 22).

@ After setting of the waypoint, click the send icon (Figure 23), the aircraft will fly to all waypoints from the initial point to complete the preset flight trajectory. The direction of the aircraft can be controlled by the joystick during the flight.

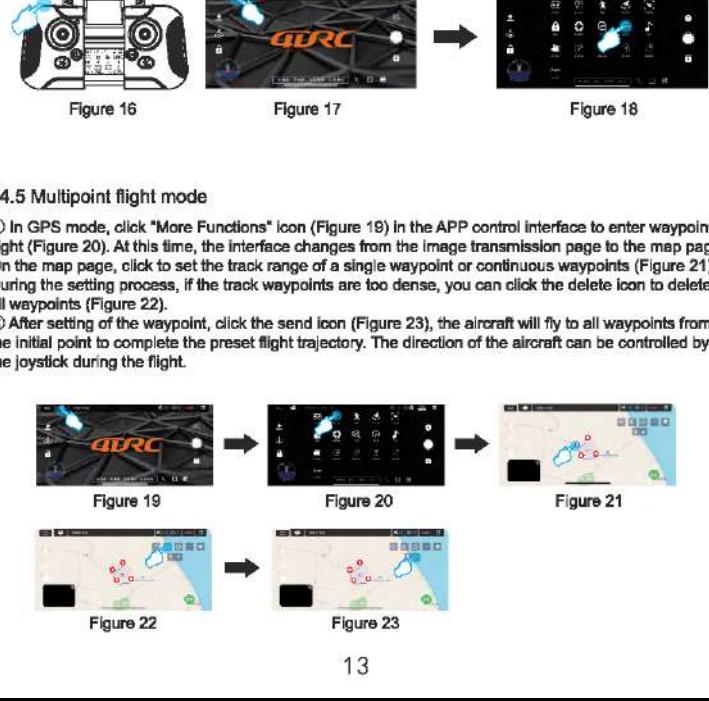

### 14.6 Orbital flight mode

In GPS mode, click "More Features" icon in the APP control interface (Figure 24) to enter the orbit flight mode (Figure 25), the aircraft will automatically orbit in a radius (Figure 26), and the radius can be adjusted on the APP (Figure 27). At this time, push the right direction joystick to fly left or right (Figure 28) at the default speed, the orbital speed can be adjusted. Push the right direction joystick front or rear, the orbit radius can be adjusted, and when the orbit button is pressed again, the orbit flight will end<br>{Flgure 29}

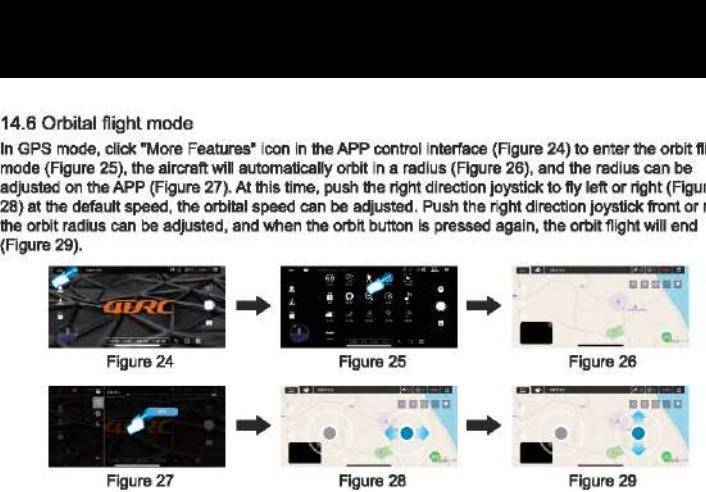

### 14.7 GPS follow mode

In GPS mode, click the "More Functions" icon (Figure 30) in the APP control interface to enter the follow {Figure 31). The aircraft will use the distance from the current position to the operator (mobile phone or IPAD) device as a reference, and move by tracking changes in the location of mobile devices. In following, lightly press the red  $\oslash$  icon to cancel the following.

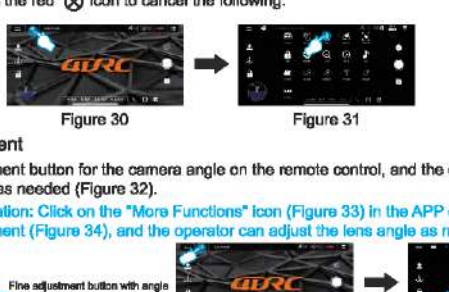

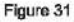

### 14.8 Lens adjustment

Press the fine adjustment button for the camera angle on the remote control, and the operator can adjust the lens angle as needed (Figure 32).

APP application operation: Click on the "More Functions" icon (Figure 33) in the APP control interface to enter the lens adjustment (Figure 34), and the operator can adjust the lens angle as needed (Figure 35).

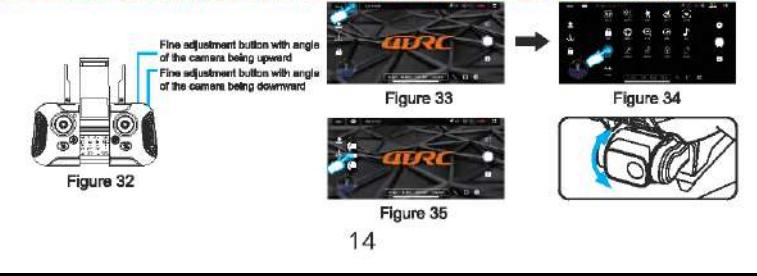

### 14.9 Gesture Recognition

When facing the camera's front lens, click the gesture photo button on the APP, and use any of the following gestures to trigger the aircraft's photo or camera function.

 $\triangle$ Special Tip: Please face the lens with the front being at a position about 2-3M away and in a better light and background environment to perform the gesture recognition.

### Yeah gesture photo

In about 3m front of the aircraft lens, make Yeah gesture with one hand in horizontal position; after the aircraft successfully recognizes the gesture, count down 3 seconds and take photos.

### Palm gesture video-recording

In about 3m front of the aircraft lens, put five fingers together and lift one hand to horizontal position; after the aircraft successfully recognizes the gesture, it will start recording. The recording will end when the gesture is re-recognized (the time difference between the two recognitions shall be greater than 3s).

### 14.10 MV interface

Click the "filter interface" icon (Figure 36) in the APP control interface, after entering the filter interface, you can choose to match your favorite filter effect, click the recording icon to start recording (Figure 37). After the recording is completed, the synthesized short video or picture will be saved to the media library (Figure 38). Frame piesting photo<br>
In about 3m front of the aircraft lens, make Yeah g<br>
after the aircraft successfully recognizes the gesture<br>
Palm gesture video-recording<br>
In about 3m front of the aircraft lens, put five finge<br>
posit 14.9 Gesture Recognition<br>
When facing the camera's front lens, click the gest<br>
following gestures to trigger the aircraft's photo or c<br>  $\hat{A}$ , Special Tip: Please face the lens with the front the<br>
light and background e 14.9 Gesture Recognition<br>
When facing the camera's front lens, click the gest<br>
collowing gestures to trigger the aircraft's photo or complements<br>
dight and background environment to perform the light and background environ 14.9 Gesture Recognition<br>
When facing the camera's front lens, click the gest<br>
collowing gestures to trigger the aircraft's photo or of<br>
dispectial Tip: Please face the lens with the front the<br>
light and background environ

A\Special Tip: During the recording process, you can rotate the screen or switch the filter effect, and you can also tum the joystick on / off to control the direction and altitude of the aircraft.

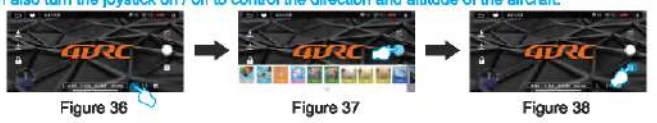

Figure 38

## 15. FAQ and solving guidelines:

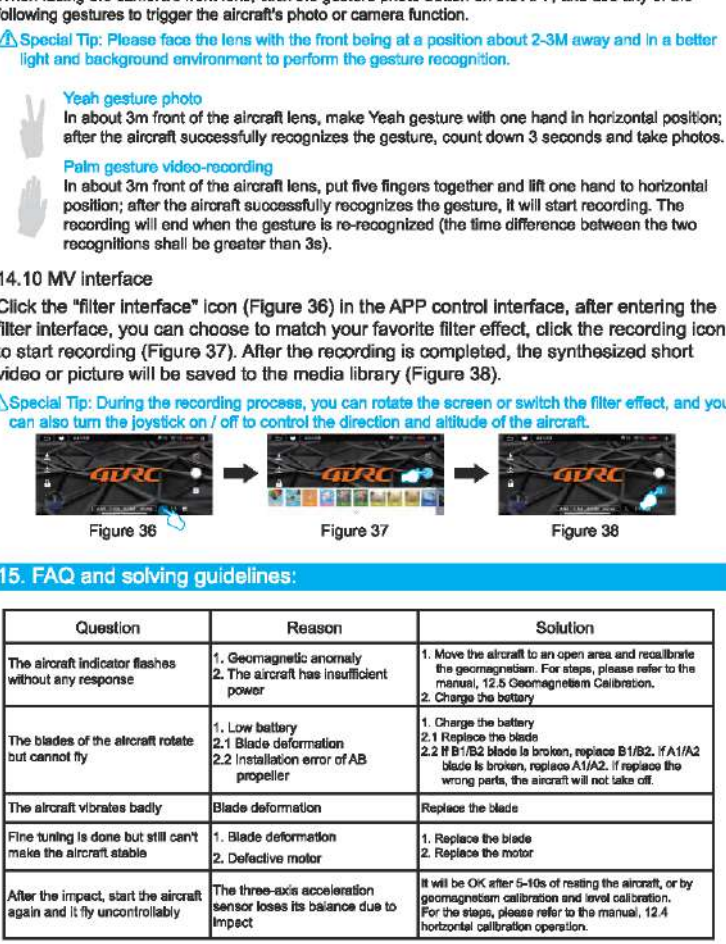